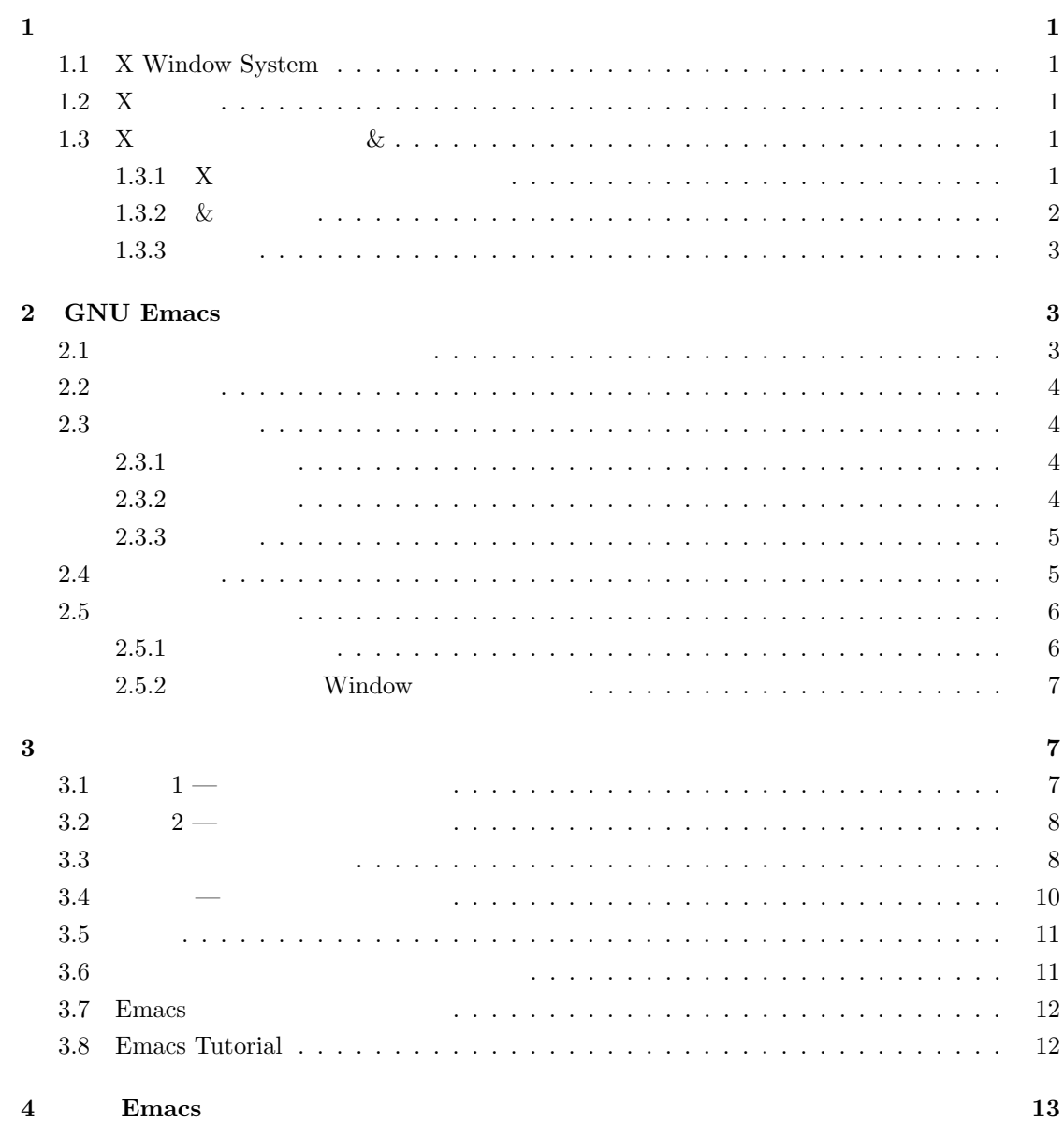

 $\,$ i

 $\mathbf{1}$ 

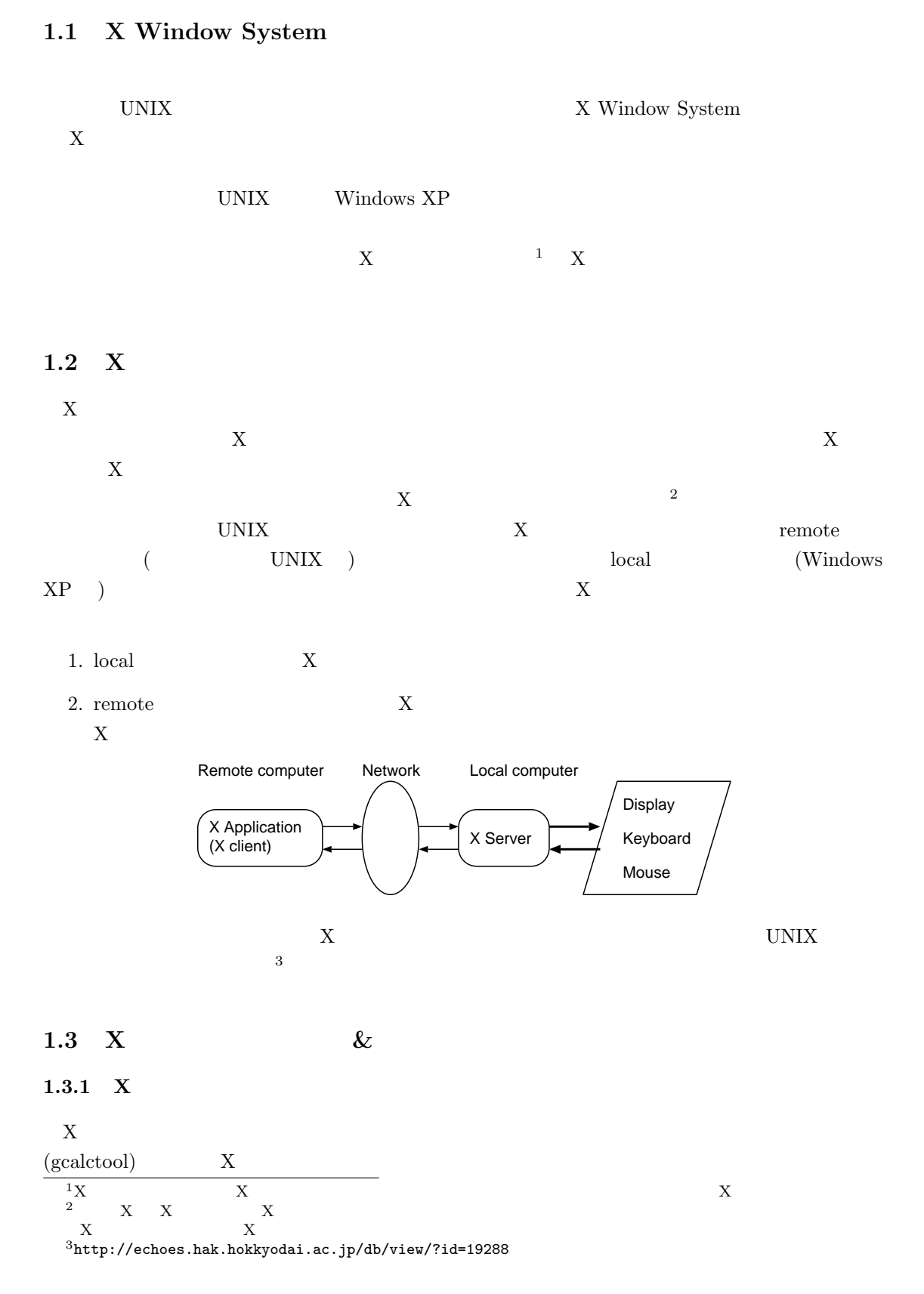

# 1. gcalctool う。また,キーボードから数値や + - \* / = などを電卓に入力して計算してみましょう。 2. gcalctool (2009)  $\rm wc$ gcalctool  $X$  $3.$  gcalctool  $\alpha$ 4. agcalctool **CTRL-c** examples are the constant of  $CTRL-c$  ${\bf gcalctool} \hspace{2cm} {\bf gcalctool}$  $\begin{array}{lll} \mbox{CTRL-c} & \qquad \qquad & \mbox{gcalctool} \end{array}$

#### $1.3.2 \&$

- $\&$  x  $\&$  X  $\&$
- 1. gcalctool  $\&$   $\hfill$
- $2.$   $CTRL-c$   $\qquad \qquad$  ls  $\&$  $\begin{array}{ccc} 4 & \text{gealctool} & \text{---} & \text{---} \\ \end{array}$
- 3. gcalctool
- $1 \&$   $1 \&$   $1 \&$   $2 \&$   $2 \&$   $2 \&$   $2 \&$   $2 \&$   $2 \&$   $2 \&$   $2 \&$   $2 \&$   $2 \&$   $2 \&$   $2 \&$   $2 \&$   $2 \&$   $2 \&$   $2 \&$   $2 \&$   $2 \&$   $2 \&$   $2 \&$   $2 \&$   $2 \&$   $2 \&$   $2 \&$   $2 \&$   $2 \&$   $2 \&$   $2 \&$   $2 \&$   $2 \&$   $2 \&$   $2 \&$   $2 \&$   $2 \&$  $(\lambda)$  is the action of the state of the state of the state of the state of the state of the state of the state of the state of the state of the state of the state of the state of the state of the state of the state of the  $S$ uspended
	- fg
- $\normalsize \bf CTRL-d \quad \rm CTRL-c$

 $\begin{array}{ccccc} \hline 4 &&&&\\ \hline 4 &&&&\\ \hline 0 &&&&\\ \hline 1 &&&&\\ \hline 0 &&&&\\ \hline 0 &&&&\\ \hline \end{array} \hspace{1cm} \begin{array}{ccccc} \hline 4 &&&&\\ & \hline 2 &&&&\\ & \hline 3 &&&&\\ & \hline 4 &&&&\\ \hline 0 &&&&\\ \hline 1 &&&&\\ \hline 0 &&&&\\ \hline 0 &&&&\\ \hline 1 &&&&\\ \hline 0 &&&&\\ \hline 0 &&&&\\ \hline 1 &&&&\\ \hline 0 &&&&\\ \hline 0 &&&&\\ \hline 1 &&&&\\ \hline 0 &&&&\\ \hline 0 &&&&\\ \h$ job)  $\sim$  $\rm CTRL\text{-}z$  bg

注意 **2** & は,リダイレクトの際の < 等と同じくシェルへの指示であり,コマンドの引数ではあ

#### $1.3.3$

- 1. oclock  $\&$  $\mathbf{c}$  , and the contract of the contract of the contract of the contract of the contract of the contract of the contract of the contract of the contract of the contract of the contract of the contract of the contract o
- 2. man man  $\&$  man
- 3. xterm  $\frac{5}{2}$  xterm  $\frac{8}{2}$  $\bold{xterm}$ xterm **exit** xterm **exit**

# 2 GNU Emacs

#### **2.1**  $\blacksquare$

cat more more (text file)  $\rm cat$ (binary file)  $\int_{\alpha}^{\alpha}$  , windows Windows  $\int_{\alpha}^{\alpha}$  $\alpha$  " UNIX  $\blacksquare$ 

UNIX UNIX  $\blacksquare$ 

 $\ensuremath{\text{UNIX}}$ 

(text editor)

GNU Emacs  $\,$   $\,$ 

 $^{\rm 5}$   $\,$   $\,$   $\,$   $\,$   $\,$   $\,$   $\,$  (terminal emulator)  $^{\rm 6}$  $6<sub>1</sub>$  $\rm cat$  ${\footnotesize \begin{array}{ll} {\footnotesize \text{7GNU Emacs}} & {\footnotesize \text{UNIX}} & {\footnotesize \text{UNIX}} \\ {\footnotesize \text{UNIX}} & {\footnotesize \text{UNIX}} & {\footnotesize \text{VNIX}} \\ \end{array}}$  $UNIX$   $UNIX$  vi

## $2.2$

 $\rm GNU$ Emacs

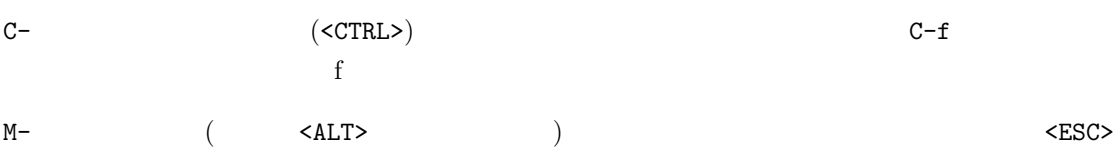

## $2.3$

#### **2.3.1** 起動方法

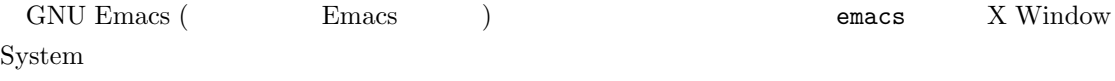

- 1. emacs ( $\qquad \qquad$  ): Windows  $\,$  Emacs  $\,$
- $2.$  emacs  $-nw$  emacs  $-no$ -windows : Emacs
- $X$  Emacs extended by  $\sum$  $\bf X$ Emacs description からしゃ こうしゃ こうしゃ こうしょうかい こうしゅうかい こうしゅう こうしょう こうしょう こうしょう こうしょう こうしょう

#### $2.3.2$

Emacs

File -> Exit Emacs

#### $C-x$   $C-c$

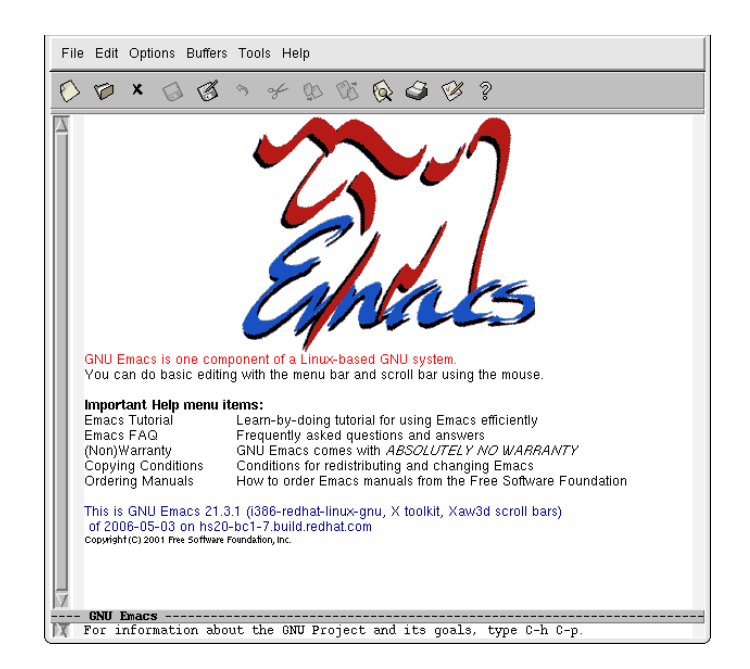

 $1:$  Emacs

#### $2.3.3$

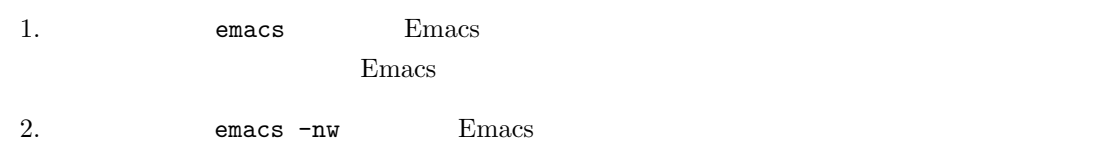

#### **2.4** 画面構成

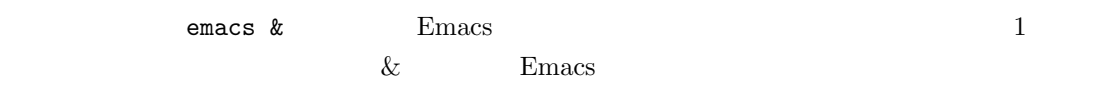

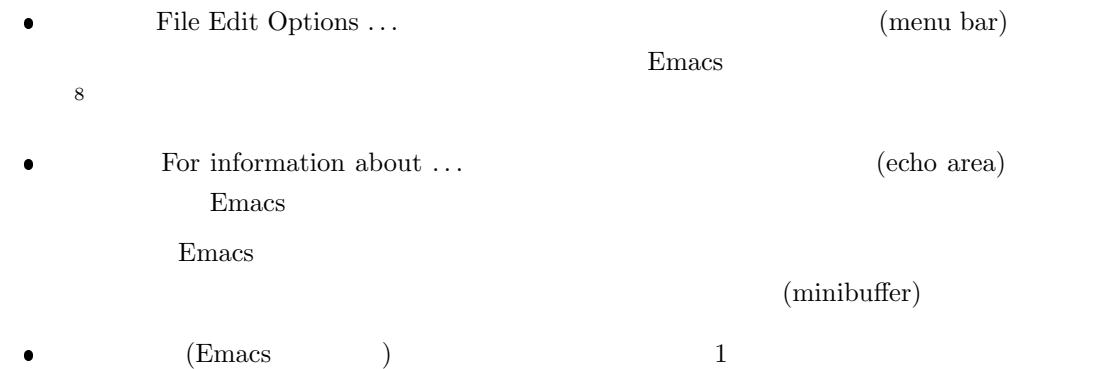

 $8<sub>5</sub>$ 

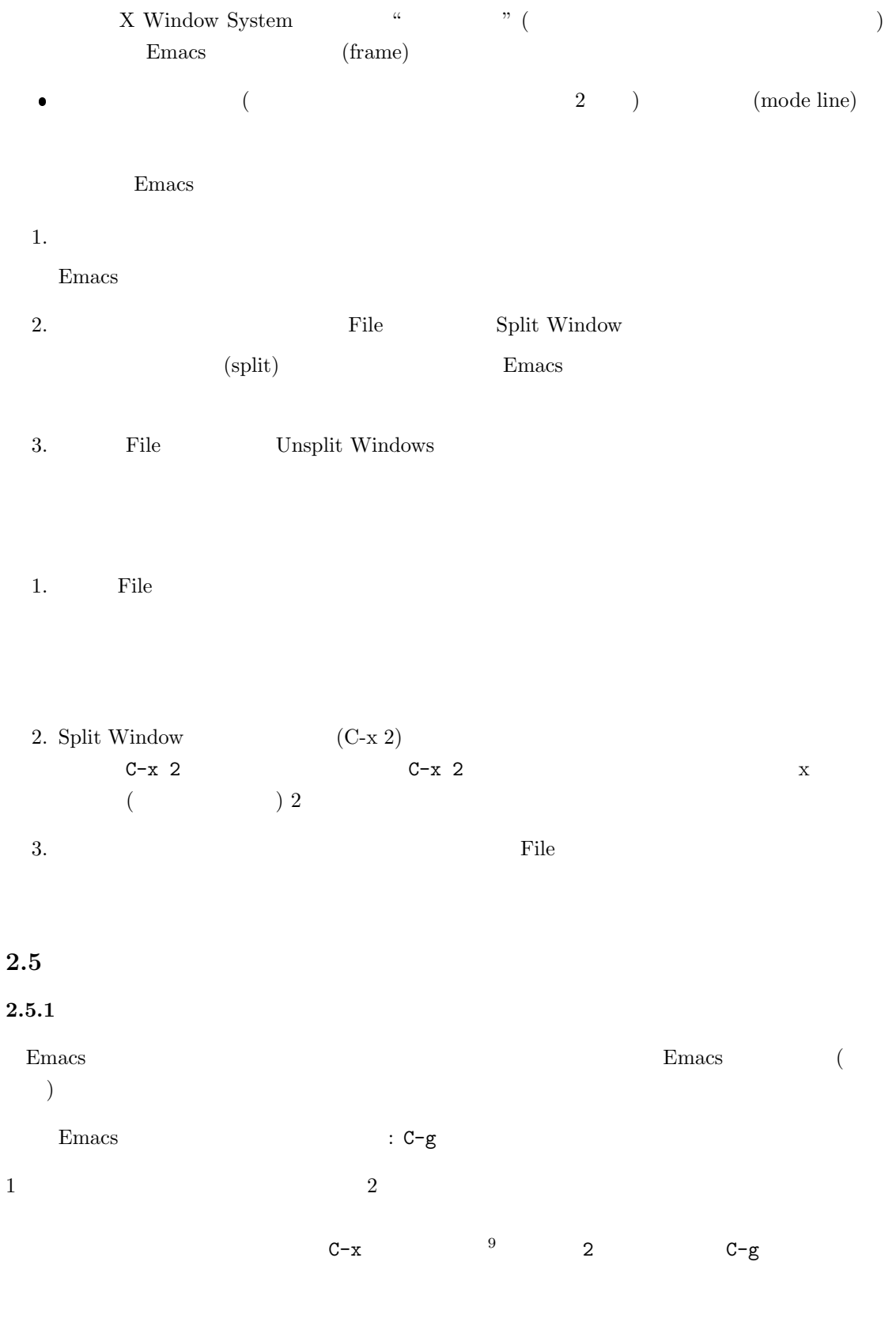

9  $\sim$  (C-x-)

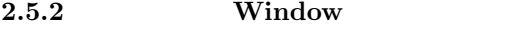

 $Emacs$ 

 $\begin{array}{lll} \mbox{(C-x $1$} & \mbox{Unsplit Window} & \mbox{ )} \end{array}$ 

## $3$

**3.1** 1

ls - list directory contents mv - move files commands Emacs **Emacs** 

1. Emacs & emacs &

2. **Emacs** extended the state  $\sum_{n=1}^{\infty}$ 

File -> Open File...

Open File (a)  $\frac{1}{2}$  +  $\frac{1}{2}$  +  $\frac{$ 

 $(File$ 

Find file:  $\tilde{~}/$ 

3. external commands and commands we have commands we have  $\leq$  ENTER>  $\text{EX} > \text{EX} > \text{EX} > \text{EX} > \text{EX} > \text{EX} > 2.$ 

commands

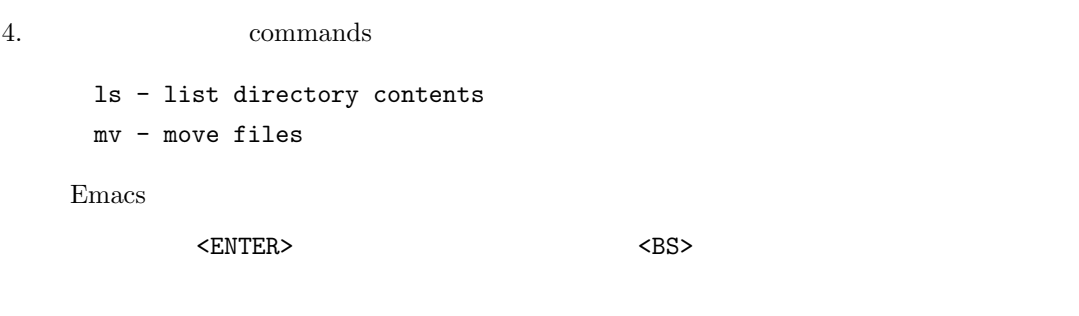

5. Emacs  $($ 

File -> Save (current buffer)

 $($  ) Wrote ...

commands

- 6. Emacs commands cat
- $3.2 \t 2 -$ 
	- $3.1$   $1$  commands
	- ls list directory contents mv - move files cat - print files
- には、Emacs しんじょうかい しんじょう しんしゃ せいしんしゃ しんしゃ せいしんしゃ せいしんしゃ しんしゃ せいしん しんしゃ せいしんしゃ せいしんしゃ せいしんしゃ せいしんしゃ せいしんしゃ せいしんしゃ
	- 1. emacs & Emacs
	- 2. commands emacs ls
	- 3.  $\sim$  commands  $\sim$  3.1  $\sim$  1 File  $\rightarrow$  Open File...

commands <<br/>ENTER>

- commands Emacs (Emacs (Emacs  $(2)$  ( $2$ ) commands 4.  $(\text{cat - print files})$  Emacs 5. 1 Emacs **Emacs** 2 Emacs
- 6. commands cat

#### **3.3**

 $2 \t2$ 

#### **CPU** (central processing unit)

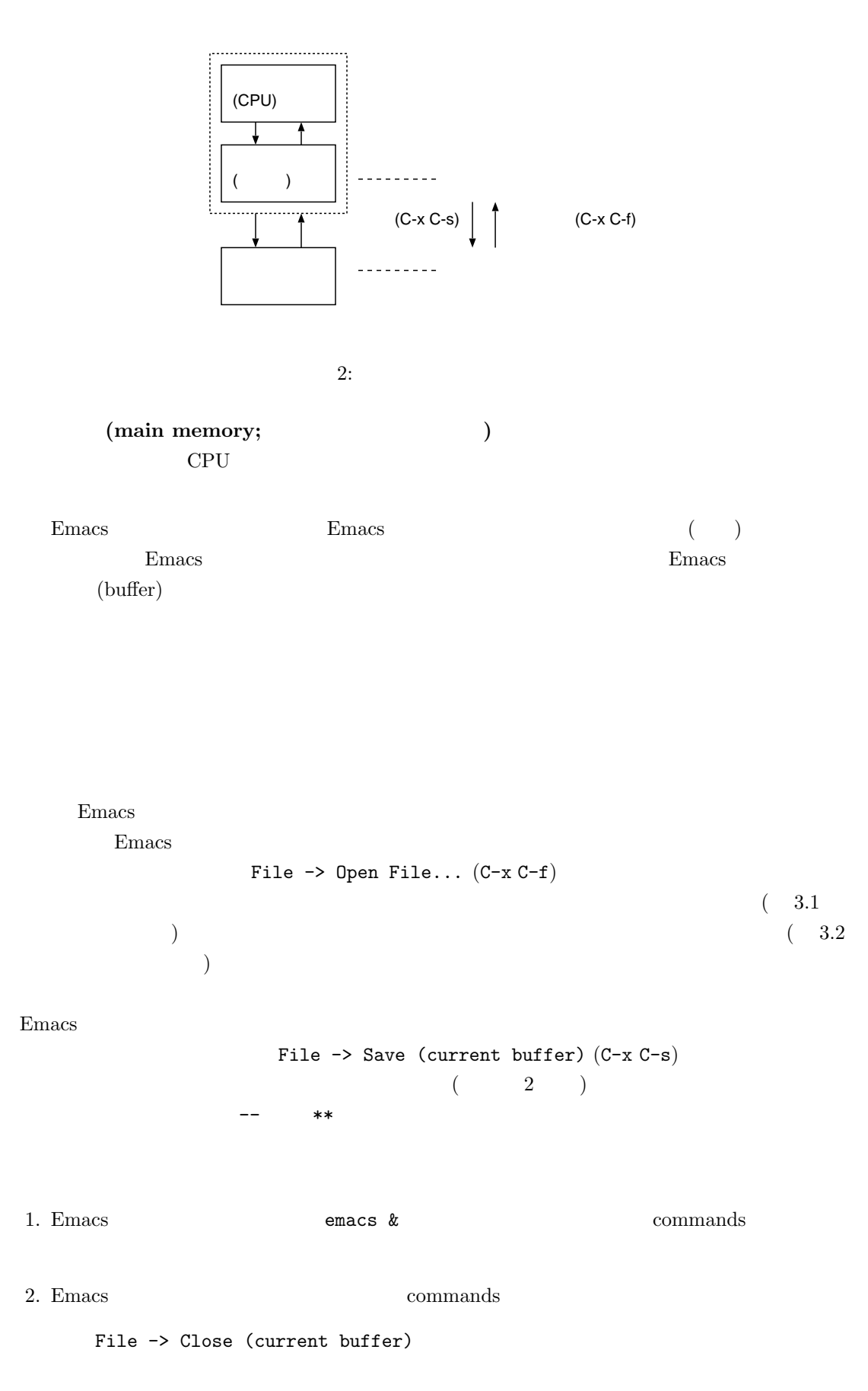

 $3. \text{ls}$ 

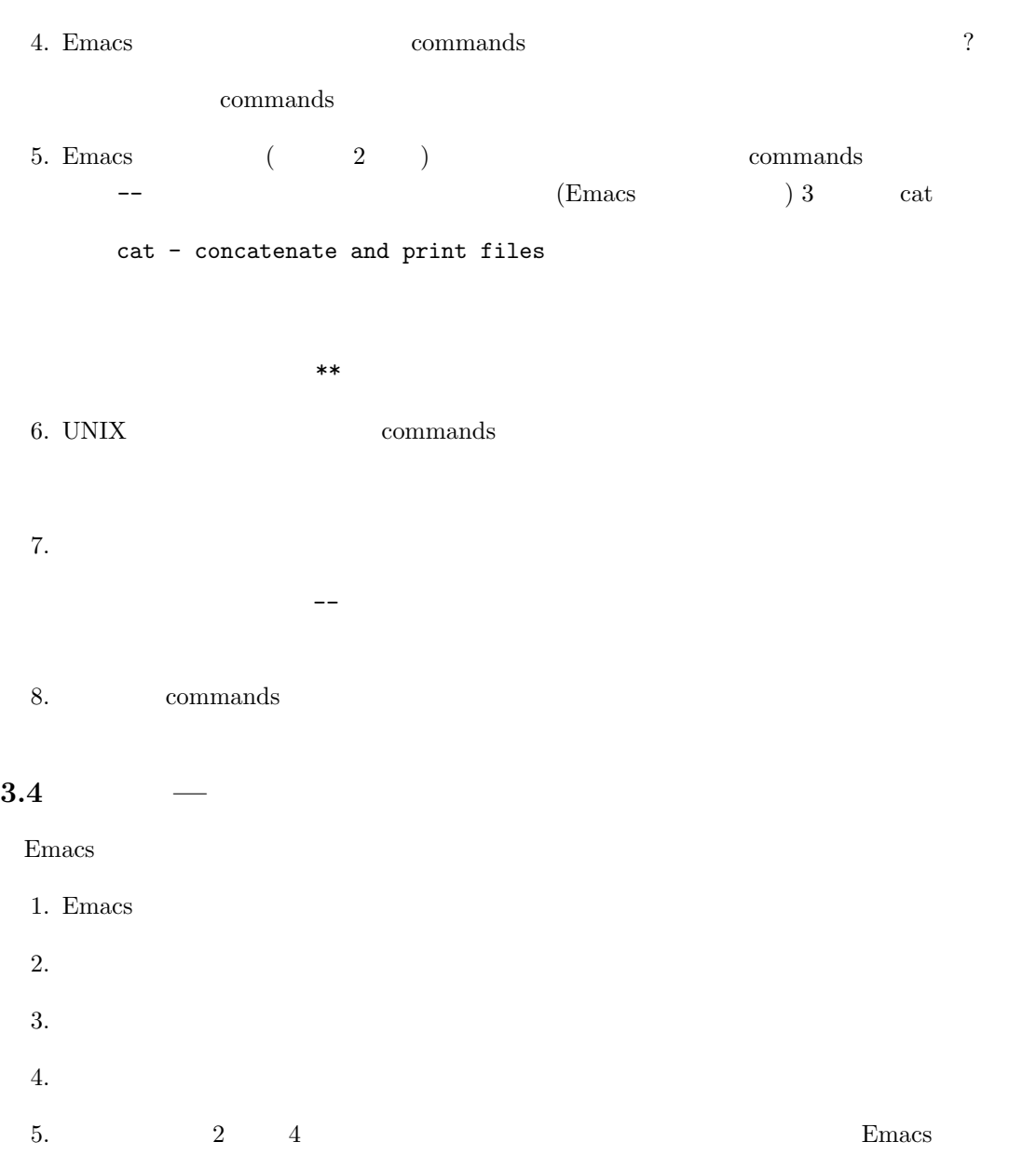

6.  $\Box$  Emacs

 $3.5$ 

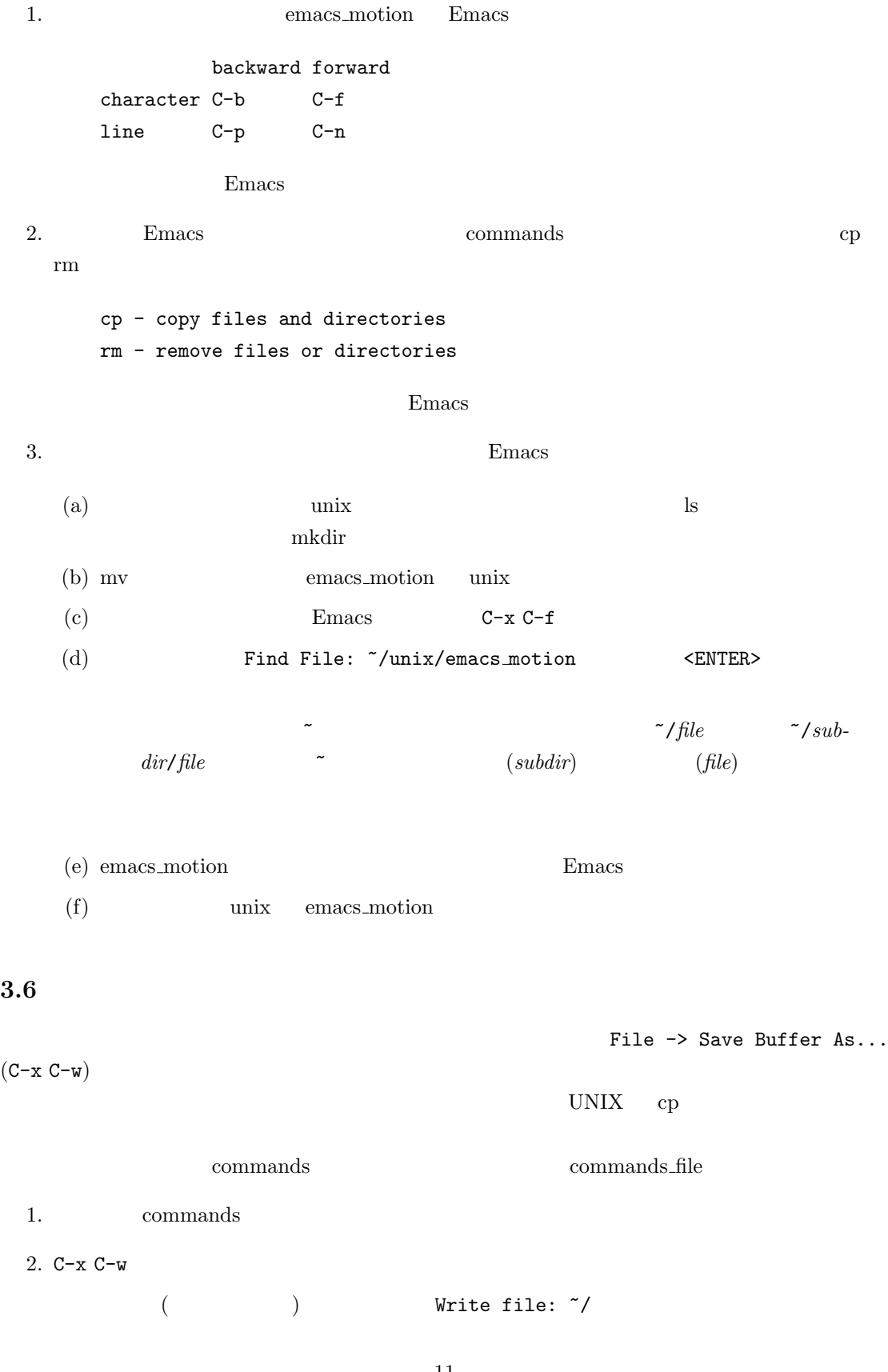

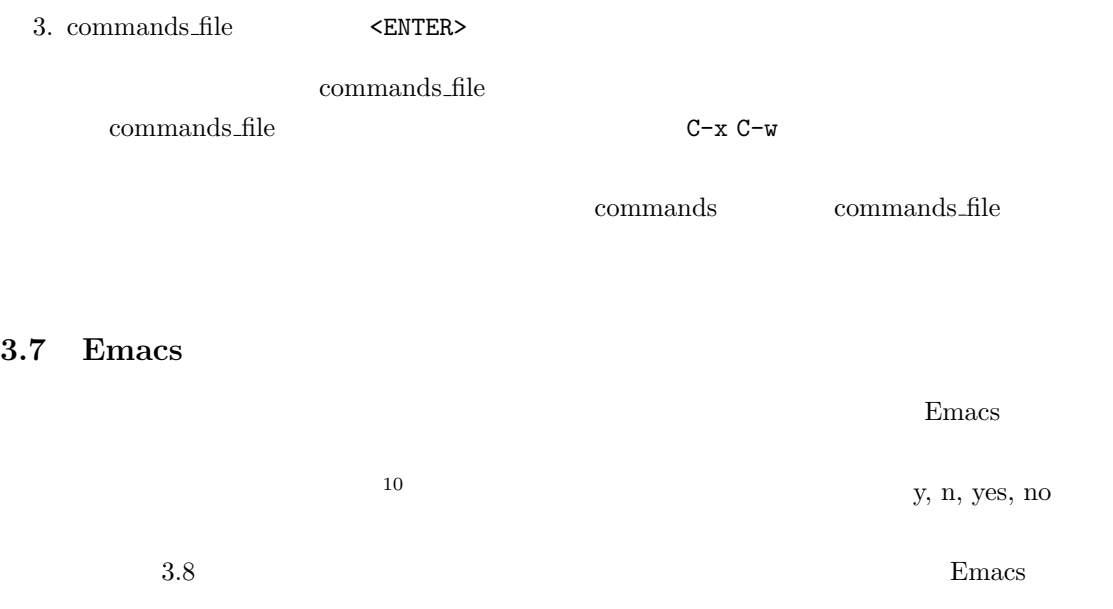

 $\begin{minipage}{0.9\linewidth} \textbf{Save file} \dots ? & \textbf{n} & \dots \textbf{exit anyway?} & \textbf{yes} \end{minipage}$ 

# **3.8 Emacs Tutorial**

#### Emacs

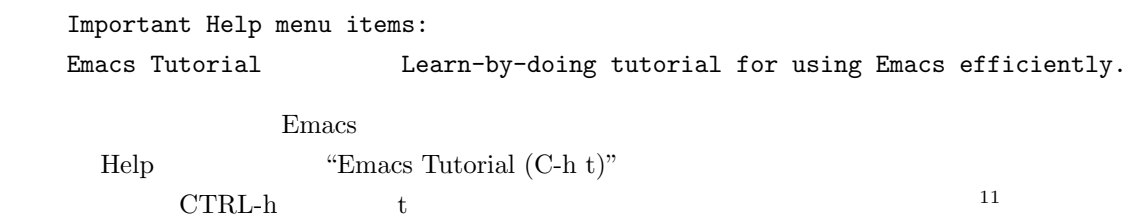

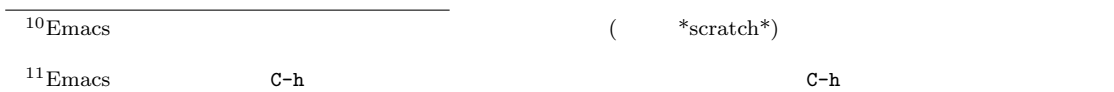

 $M-x$  help <ENTER> M-x help-with-tutorial <ENTER>

## **4 Emacs**

 $C-x$   $C-c$  $C-g$  $\begin{array}{ccc} \textrm{C-x} & \textrm{C-f} & \hspace{2.2cm} ( & & \\ \end{array}$  $C-x$   $C-s$  $C-x$   $C-w$  $C-x$  s  $C-h$  ( $M-x$  help  $\leq$ ENTER> )  $C-h$  t  $(M-x \text{ help } \leq ENTER> t)$  $C-x$  u  $(undo)$  $C_{-\alpha}$  (undo)  $C-f$  1 (forward)  $C-b$  1 (backward) C-a  $C-e$ C-p (previous)  $C-n$  (next)  $C-v$  $M-v$  $\langle BSS \rangle$  1  $C-d$  1  $C-k$  (kill)  $C-y$  kill-ring (yank) C-<SPACE> (  $C-w$  (kill-ring )  $M-w$  kill-ring  $C-x$  b  $C-x$   $C-b$  $C-x k$  $C-x$  o  $C-x$  0  $C-x$  1  $C-x$  2  $C-x$  3  $C-s$  $M-\gamma$ 

13